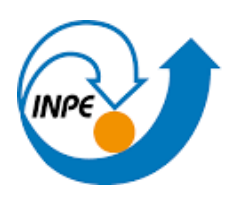

MINISTÉRIO DA CIÊNCIA, TECNOLOGIA E INOVAÇÃO INSTITUTO NACIONAL DE PESQUISAS ESPACIAIS

# **DESENVOLVIMENTO EM PYTHON DE ROTINAS PARA AUXÍLIO NO PROCESSAMENTO DE DADOS MAGNETOTELÚRICOS**

Cecile Lopes Damázio Rodrigues

Relatório de Iniciação Científica do programa PIBIC, orientado pela Dra. Andrea Cristina Lima Santos Matos

INFE<br>C São José dos Campos 2023

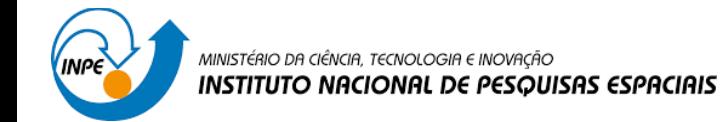

#### **RESUMO**

Este projeto teve como objetivo desenvolver uma interface de programação de aplicações (API - Application Programming Interface), para auxiliar no processamento Rho+<sup>1</sup> do método Magnetotelúrico (MT), em linguagem Python. O processamento Rho+ é usado para validar as curvas de resistividade e fase magnetotelúricas que serão usadas para determinar a distribuição de condutividade elétrica do interior da Terra e diminuir a relação sinal-ruído nos dados obtidos pelo método MT. O projeto cogita facilitar esta etapa, que consiste em procedimentos manuais e escrita das linhas de comando, por meio do desenvolvimento de um software em linguagem Python que formam um software interativo e simples para a utilização do Rho+. A interface gráfica foi feita usando a biblioteca Tkinter do Python, com diversos outros módulos e bibliotecas para o funcionamento adequado dos scripts. O programa desenvolvido permitirá ao usuário recorrer à interface para seleção dos dados coerentes reais e aqueles que desejam ser modelados por meio do pacote Rho+.

Palavras-Chave: Rho+. Interface Gráfica. Método Magnetotelúrico.

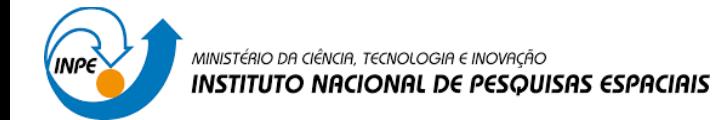

# **LISTA FE FIGURAS**

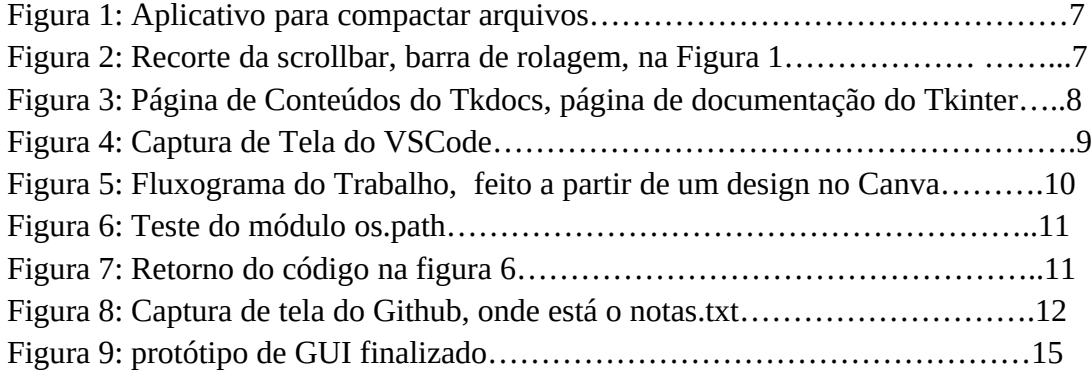

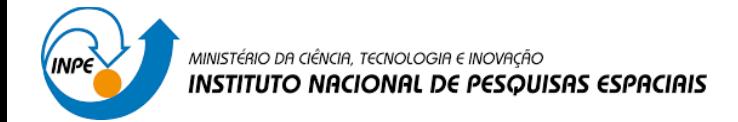

# **SUMÁRIO**

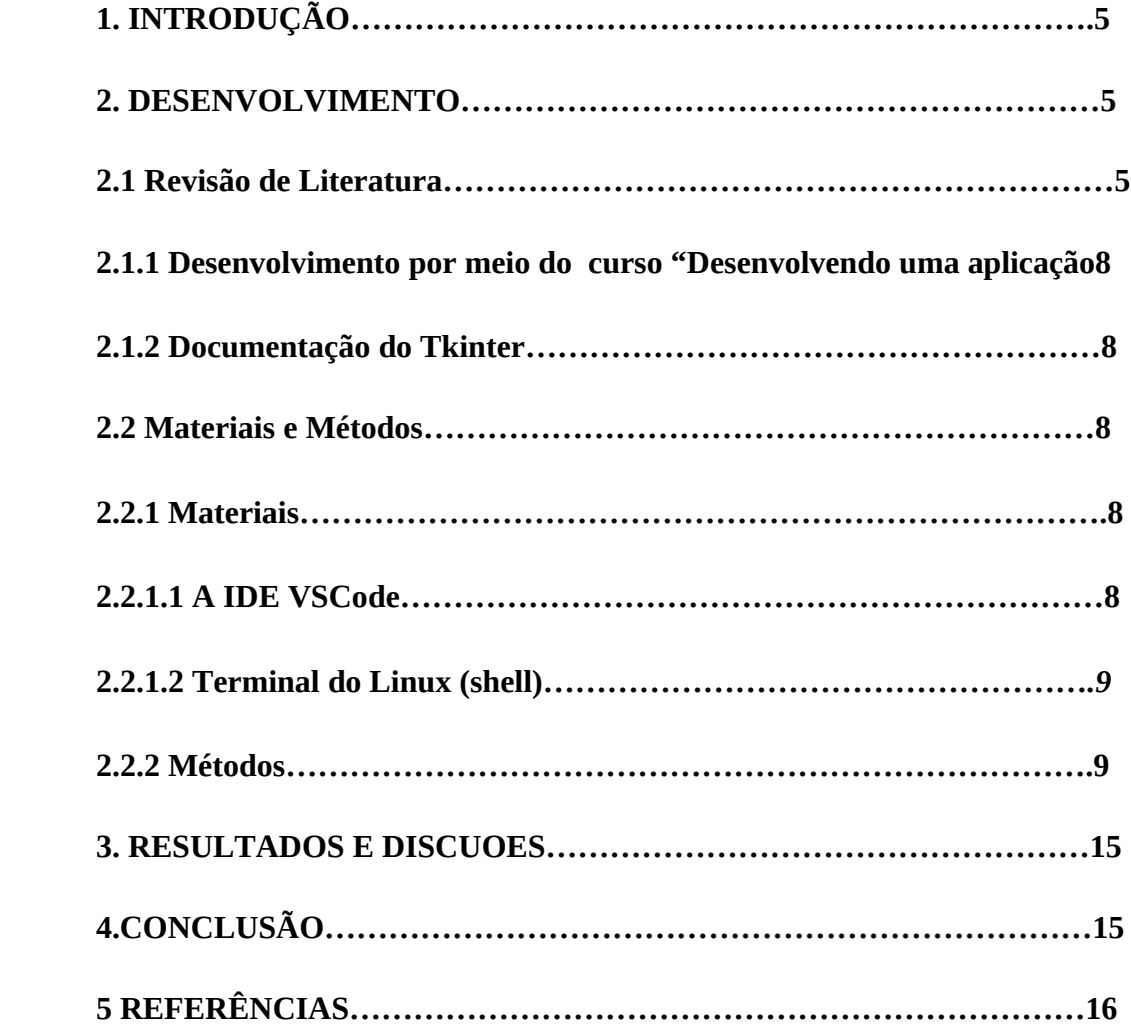

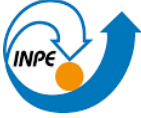

# **1. INTRODUÇÃO**

O método magnetotelúrico (MT) é um método geofísico que fornece modelos sobre a distribuição da condutividade elétrica na subsuperfície da Terra e caracteriza-se por ser um método eletromagnético que usa as variações naturais do campo geomagnético como fonte do sinal. Esse método deriva funções de transferência entre os campos elétrico e magnético da Terra; as curvas de resistividade e fase MT, que são validadas pela técnica de processamento de dados Rho+ (Parker e Booker, 1996). Esta técnica auxilia na avaliação da qualidade dos dados através da diminuição da sua relação sinal-ruído. A execução do Rho+ é feita por meio de um software cujo uso é inteiramente manual, onde os comandos, seleções e mudanças de etapas da técnica são todos digitados no terminal do computador. Esse processo é propenso a mais erros do usuário devido a existência de longas rotinas manuais, além de não ser prático, e por isso foi feita a proposta da implementação de uma aplicação para a execução do Rho+ que viesse a automatizar essas rotinas.

O objetivo deste trabalho é fazer uma API (Interface de Programação de Aplicações) com uma GUI (Interface Gráfica do Usuário). A API, de acordo com a definição descrita pela International Business Machines Corporation (IBM, 2016), é "um conjunto de funções que fornecem alguma capacidade de negócio ou técnica e pode ser chamada por aplicativos usando um protocolo definido"; Já a GUI, é uma área de interação gráfica do usuário com a máquina. Assim, seria possível unir o Rho+ à uma interface gráfica e à uma aplicação por meio de uma API, de forma a deixar a execução do Rho+ amigável, facilitando o processo.

# **2. DESENVOLVIMENTO**

#### **2.1 Revisão de Literatura**

Na programação, há desafios quando se trata de pesquisa, uma vez que, além de profundamente colaborativa, é uma área ampla em que há infinitos modos de resolver um mesmo problema. Por isso, nessa revisão de literatura, cursos, livros e fóruns serão considerados e devidamente referenciados. Para o início do trabalho, foi feito o estudo do curso "Desenvolvendo uma aplicação GUI com Python e Tkinter"<sup>3</sup> na plataforma Udemy<sup>+</sup>, lecionado e preparado por Marcos Castro de Souza (UFPI); consultas nos livros Python Crash Course<sup>5</sup>, Automate The Boring Stuff With Python<sup>6</sup> , e nas documentações oficiais de Python' e do Tkinterº (TK) (Souza, 2016).

# **2.1.1 Desenvolvimento por meio do curso "Desenvolvendo uma aplicação GUI com Python e Tkinter"<sup>2</sup>**

Neste curso, o professor Marcos Castro de Souza ensina o desenvolvimento de uma aplicação com interface gráfica com a versão 2.7.3 do Python e 2.4 do Tkinter,

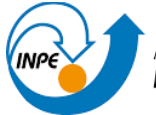

onde Python é uma linguagem de programação de alto-nível orientada a objetos e Tkinter, é uma biblioteca de Python usada para fazer interfaces gráficas. Como as versões atuais são 3.10 do Python e 8.6 do TK, foi necessária a consulta constante dos sites de documentação das ferramentas usadas, já que a discrepância da versão do TK usada no curso para a usada no projeto impede que os códigos escritos com a mesma forma de parâmetros, comandos e funções funcionem. Marcos Castro apresenta o uso da biblioteca de forma prática e ensina o básico para a construção da GUI (Udemy, 2023).

A primeira parte começa com a instalação do Python, a recomendação do uso de um IDE (Ambiente de Desenvolvimento Integrado) e a introdução da ferramenta de interface gráfica com a apresentação de suas vantagens, que incluem simplicidade e portabilidade entre sistemas operacionais. Esses foram parâmetros importantes na escolha do Tkinter para a realização da interface do Rho+, pois esses elementos foram explicitados como fundamentais para os usuários. Em seguida, recomenda-se que haja a criação de dois códigos separados, um para a execução do programa usado na API e outro apenas para a interface; conselho em que foi aplicado neste projeto a fim de tornar a organização do projeto mais simples e acessível. A segunda parte do curso se trata do desenvolvimento da aplicação com as ferramentas gráficas, na qual são apresentados os termos Widget, Frame, Listbox e Scrollbar; é feita a integração entre a interface e o código de execução do software e a demonstração do código-exemplo criado ao longo das aulas (Sweigart, 2020; Matthes, 1972).

● Frame

Na linguagem de interface gráfica, frame é a superfície em que outros elementos serão colocados.

Widget

É um elemento interativo de qualquer natureza, cuja ativação pode ser através de um clique, por exemplo. Como há vários tipos de widgets, seu formato varia para o que será destinado. No código descrito por Marcos para fazer um app que compacta arquivos, é possível ver 3 botões e duas barras de rolagem. Ambos elementos são widgets (Figuras 1 e 2).

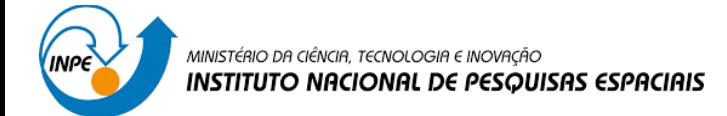

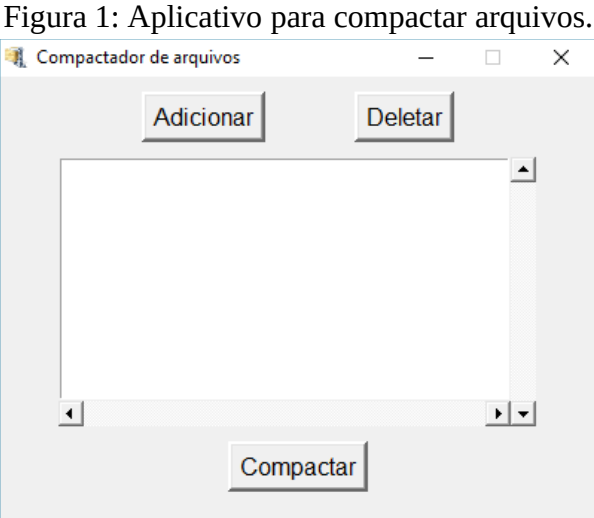

# Fonte: https://github.com/marcoscastro/compactador\_arquivos (2016)

● Listbox

Um tipo de widget que é uma caixa em que será colocada uma lista de arquivos. Está exemplificado na Figura 1, no meio da figura. O espaço vazio em branco é onde ficam os arquivos escolhidos.

● Scrollbar

Widget de barra de rolagem, para "rolar" a página.

Figura 2: Recorte da scrollbar, barra de rolagem, na Figura 1.

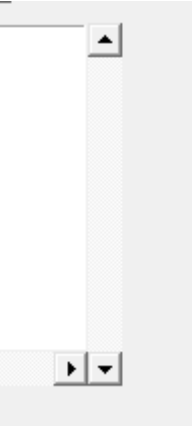

Fonte: Github, 2023. https://github.com/marcoscastro/compactador\_arquivos.

Durante as aulas, os códigos em Python eram desenvolvidos durante a gravação e executados, o que permitiu o acompanhamento do curso e entendimento dos conceitos ensinados.

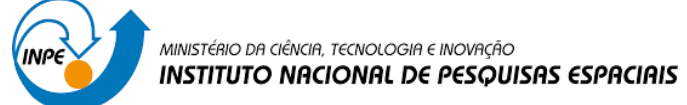

#### **2.1.2 Documentação do Tkinter**

Devido à diferença das versões do Python e do Tkinter usadas de base no curso, foi feita a pesquisa em fóruns do GitHub<sup>9</sup>, na documentação oficial do Tkinter e também o método da tentativa e erro (Tkinter, 2020). Na programação é muito comum que a atualização de linguagens e bibliotecas inutilizem códigos por incompatibilidade, assim como bugs que dependem de outros fatores; por isso, há o processo chamado de *debugging*, sendo desse conserto de *bugs* (problemas, erros, falhas de design) por meio de tentativas, mudanças no código dependente, ou seja, da habilidade do programador. Para a identificação dos erros, foi checada a área da IDE em que é exibido o motivo de falha e a sua posição, e caso tivesse relação com erro nos comandos, a documentação era verificada e comparações eram feitas entre as versões para o conserto do problema (Figuras 3).

Figura 3: Página de Conteúdos do Tkdocs, página de documentação do Tkinter.

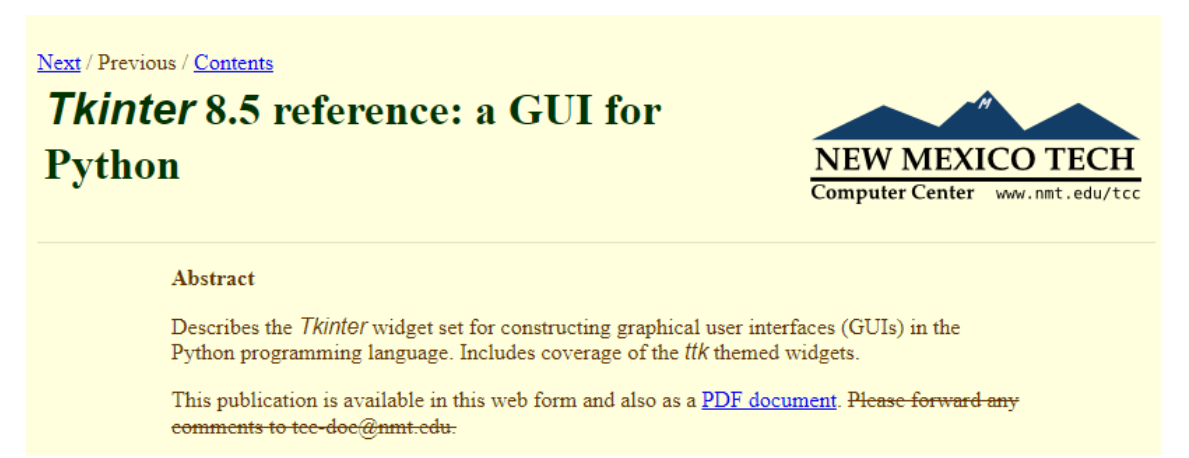

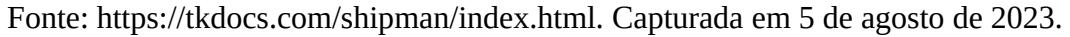

#### **2.2 Materiais e Métodos**

#### **2.2.1 Materiais**

#### **2.2.1.1 A IDE VSCode<sup>10</sup>**

A IDE, Integrated Development Environment, Ambiente de Desenvolvimento Integrado em português, é uma aplicação para o desenvolvimento e edição de códigos que possui suporte para a identificação de erros, paleta de cores para a identificação de determinadas palavras-chave, ferramentas de debugging e compilação de códigos, dentre outras funcionalidades que variam de uma IDE para a outra. Neste projeto foi

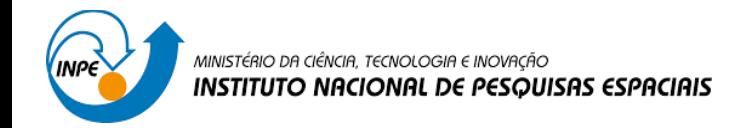

usado o VSCode (Vscode, 2023), IDE desenvolvida para os sistemas operacionais Windows, Linux e MacOS (Figura 4).

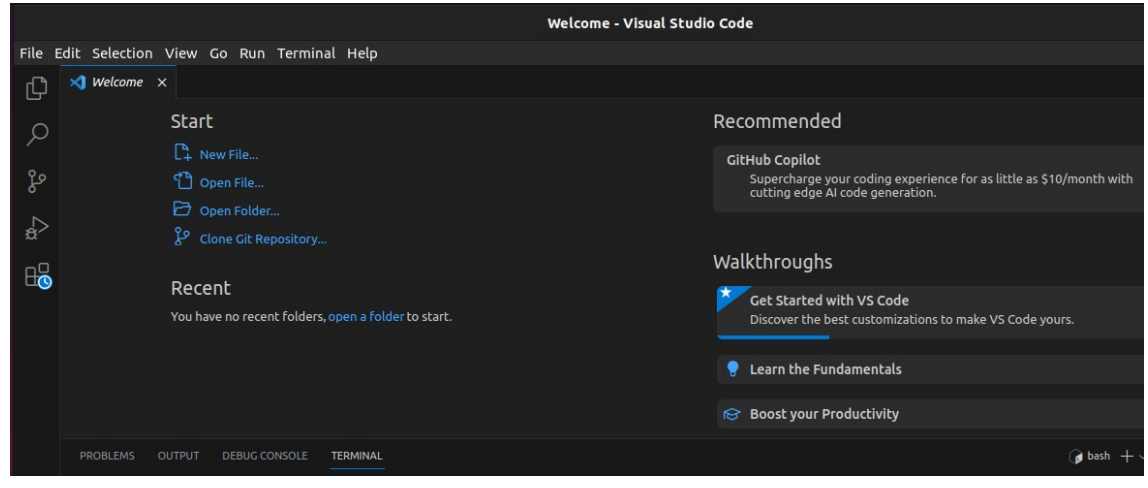

## Figura 4: Captura de Tela do VSCode

Fonte: Autor.

### **2.2.1.2 Terminal do Linux (***shell)*

O terminal do Linux, também chamado de *shell*, é uma ferramenta de baixonível que envia instruções para o sistema operacional (OS) por meio da digitação de linhas de comando. É pelo terminal que todas as instruções para o Rho+ são feitas. Tem uma linguagem específica e pode ter o uso automatizado por meio de scripts.

#### **2.2.2 Métodos**

Neste projeto, foram criados dois programas de extensão .py (em Python): aplicacao.py e interface.py, onde o primeiro é para as funções e execuções do Rho+ e, o segundo, inteiramente para a parte gráfica. A API é uma interface (não necessariamente gráfica) composta por funções e comandos que relacionam aplicações e tornam possíveis a comunicação entre elas. No caso do Rho+, este software será conectado à interface gráfica por meio de um programa e a API é o que os une. A realização do trabalho foi feita a partir do seguinte fluxograma (Figura 5).

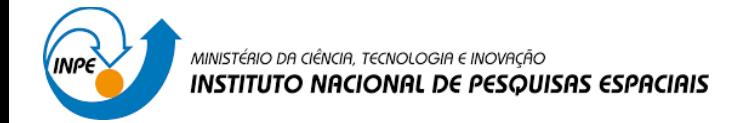

Figura 5: Fluxograma do Trabalho, feito a partir de um design no Canva (Canva, 2023).

# Desenvolvimento inicial da Interface

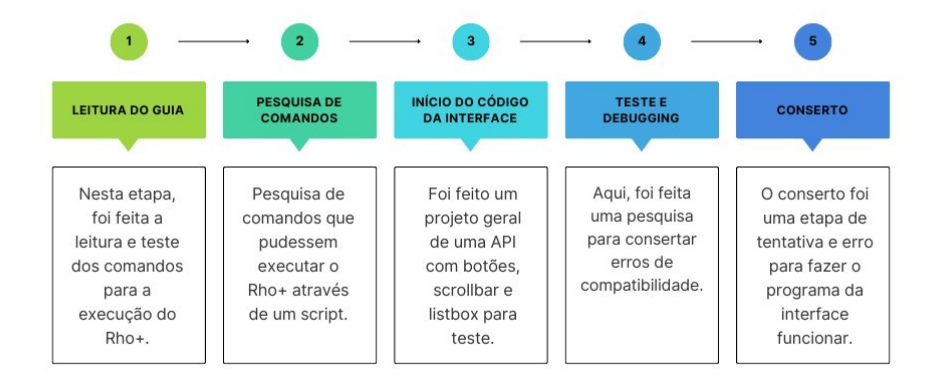

#### Fonte: Autor.

As primeiras etapas consistiram na instalação de módulos e programas, desenvolvidos pelo grupo de Geomagnetismo do Instituto Nacional de Pesquisas Espaciais – GEOMA/INPE. Esses módulos e programas são necessários para executar o Rho+. Após as instalações e testes, houve um estudo para descobrir como seria possível fazer com que os comandos fossem automaticamente postos no terminal. E assim seguese para a parte 2. O primeiro tipo de comando a ser resolvido foi a partir da biblioteca os do python, que serve para fazer uma integração entre a linguagem e o sistema operacional. Como a execução do Rho+ depende muito da manipulação de arquivos com nomes variáveis e comandos específicos do software, seriam necessárias palavraschave da linguagem que tornassem possível o envio em baixo-nível de informações para o OS. Isso é possível por meio da importação do módulo os.path da biblioteca OS (Figuras 6 e 7).

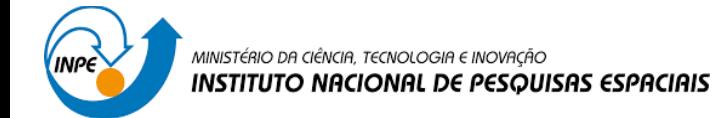

#### Figura 6: Teste do módulo os.path

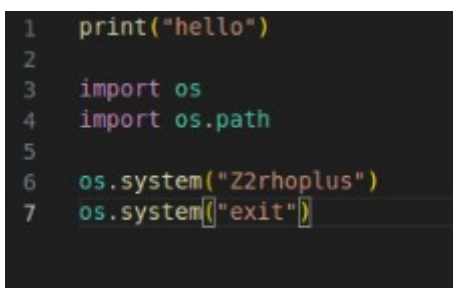

Fonte: Autor.

Figura 7: Retorno do código na figura 6.

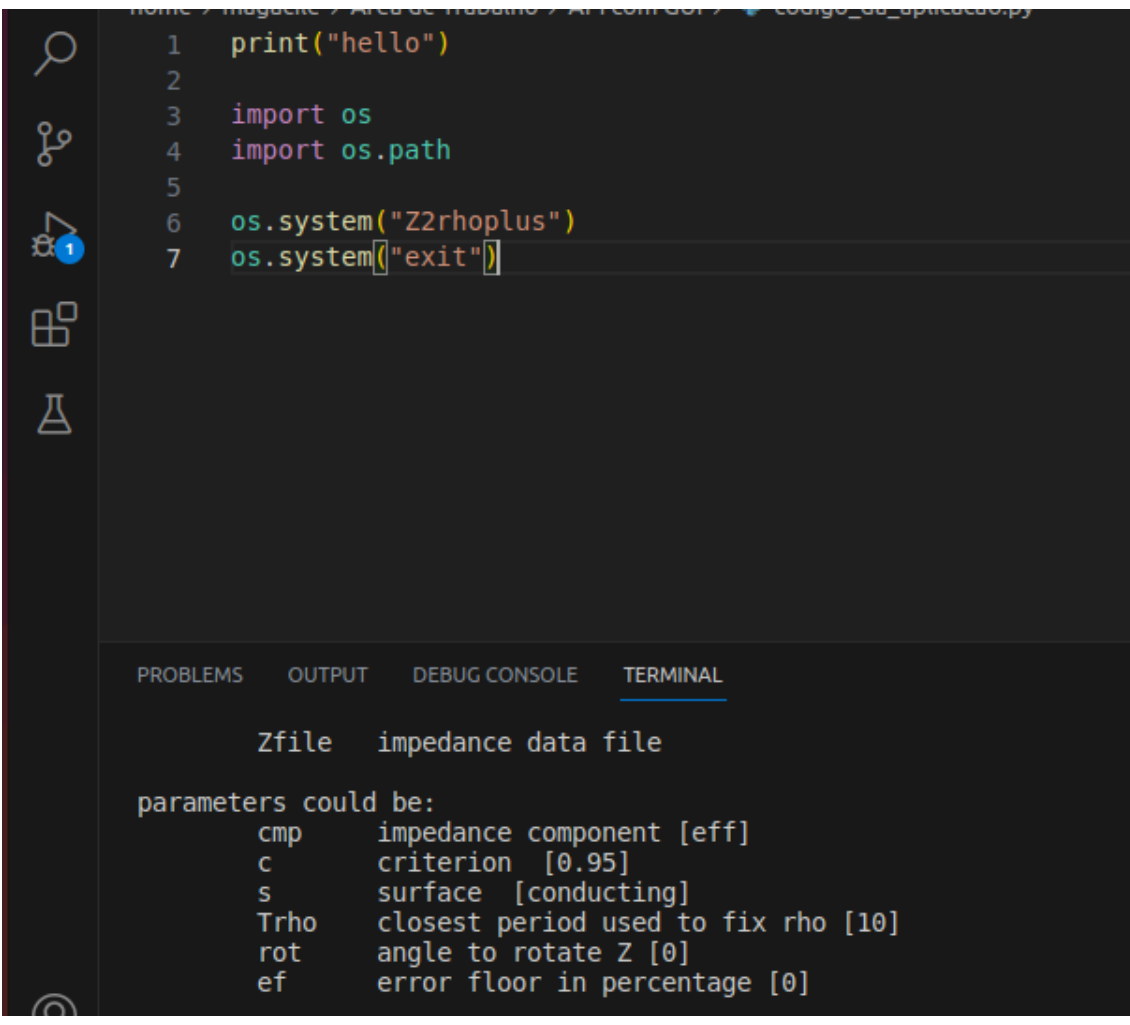

Fonte: Autor.

Por meio deste teste, foi comprovado que era possível fazer a chamada de palavras diretamente para o terminal, independentemente do que fosse escrito. Visto isso, foi iniciada a etapa de desenvolvimento da interface gráfica, para ter uma ideia de

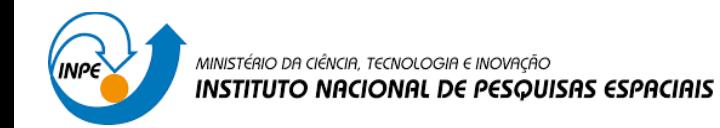

como os widgets se organizavam e o que poderia ativar os comandos para o Rho+. Para o início desta etapa, foi feito um documento com um resumo de como eram formatados os widgets na biblioteca do Tkinter (Figura 8).

Figura 8: Captura de tela do Github, onde está o notas.txt

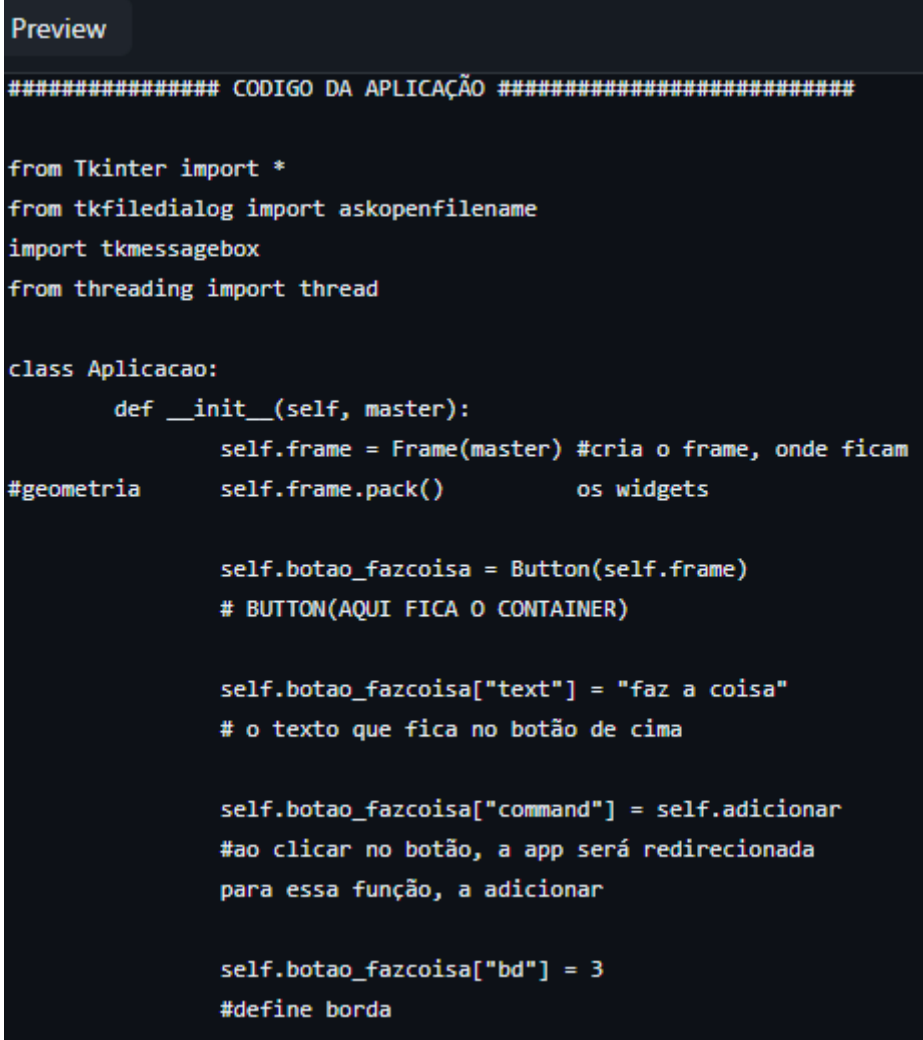

#### Fonte: Autor.

Isso foi feito com o objetivo de testar o Tkinter, visualizá-lo e provar se realmente seria adequado para fazer a interface do Rho+. O código atual da interface é mostrado a seguir:

#importando

from tkinter import \* from tkinter import filedialog from tkinter import messagebox

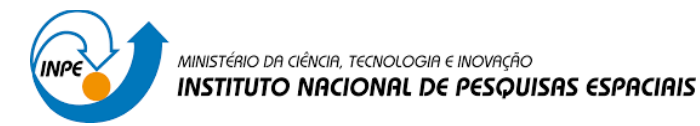

```
from threading import Thread
     class aplicacao:
         def __init__(self, master):
             self.frame = Frame(master)
              self.frame.pack()
             self.botao\_adicionar = Button(self-frame)self.botao adicionar['text"] = "adicionar"self.botao adicionar["command"] =
self.adicionar
             self.botao\_adicionar['bd"] = 3 self.botao_adicionar["font"] = ("Arial", 12)
              #agora sera organizada a geometria
                self.botao_adicionar.pack(pady=10, padx= 30,
side="left")
              #agora se faz o botao deletar
              self.botao_deletar = Button(self.frame)
              self.botao_deletar["text"] = "deletar"
              self.botao_deletar["command"] = self.deletar
              self.botao_deletar["bd"] = 3
             self.botao_deletar['Font"] = (''Arial", 12) self.botao_deletar.pack(padx= 30,
side="right")
                  #agora será feita uma listbox, na mesma
identação dos self.
              self.frame2= Frame(master)
              #tem que ter dois packs
              self.frame2.pack()
              #agora, para fazer a scrollbar
              # **** Scrollbar em y ******
              self.sby = Scrollbar(self.frame2)
              self.sby.pack(side=RIGHT, fill=Y)
              # **** Scrollbar em x ******
```
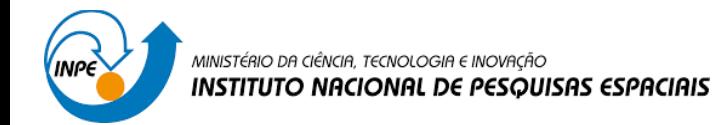

 self.sbx = Scrollbar(self.frame2, orient=HORIZONTAL) self.sbx.pack(side=BOTTOM, fill=X)

 self.listbox= Listbox(self.frame2, width=50, height= 10, selectmode=EXTENDED) #tem q colocar esse pack aqui em baixo com os pads, e tem que ser nessa ordem self.listbox.pack(pady= 10, padx= 50) #agora vamos anexar a listbox para as barras de rolagem self.listbox.config(yscrollcommand=self.sby.se t) self.sby.config(command=self.listbox.yview) self.listbox.config(xscrollcommand=self.sbx.se t) self.sbx.config(command=self.listbox.xview)

```
 def adicionar(self):
     pass
 def deletar(self):
     pass
```

```
root= Tk()root.title("Titulo")
root.geometry("400x300")
root.resizable(width=FALSE, height=FALSE)
aplicacao(root)
root.mainloop()
```
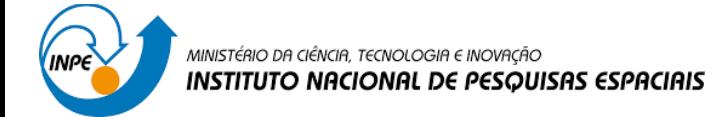

## **3. RESULTADOS E DISCUSSÃO**

O resultado deste trabalho, realizados com os códigos mostrados no capítulo anterior, está apresentado na Figura 9. O projeto ainda não foi finalizado, uma vez que o objetivo principal é fazer toda interface do Rho+. Neste projeto foi possível desenvolver a parte inicial da interface e da API, adquirindo conhecimento da construção de APIs e GUIs desde o nível mais básico, fazendo uma interface gráfica que funciona e recebe interação do usuário e comprovando que o Tkinter é uma ferramenta adequada e simples com potencial para a implementação do projeto final.

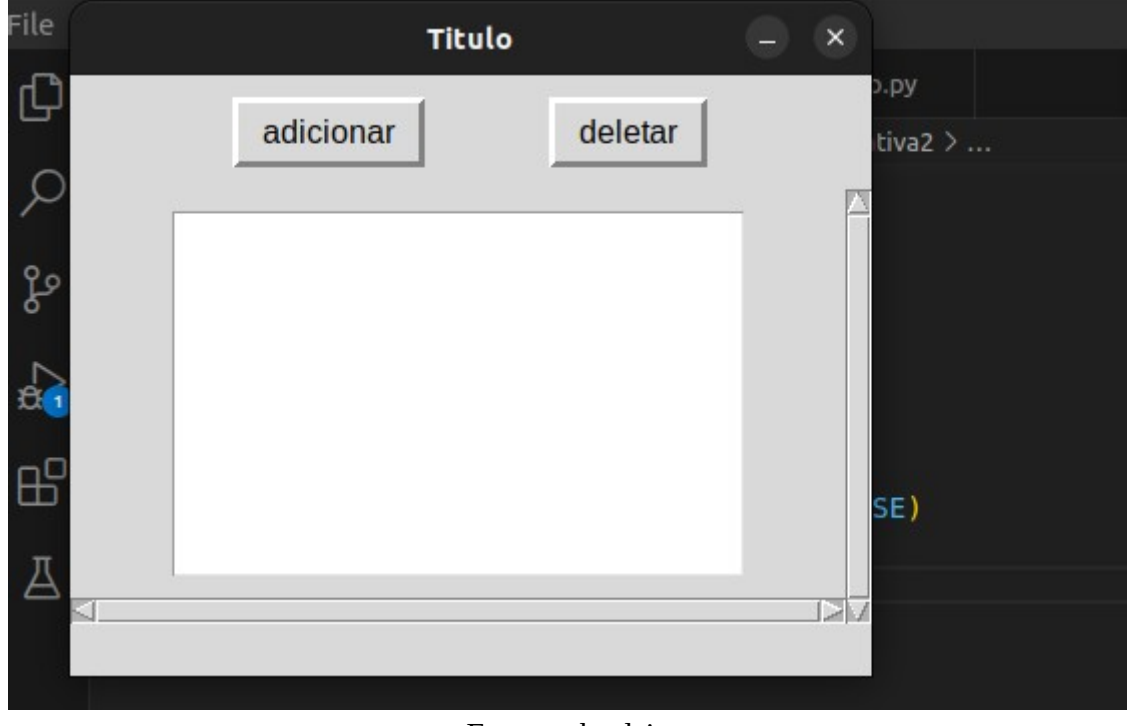

Figura 9: protótipo de GUI finalizado.

Fonte: o boslsita.

# **4. CONCLUSÃO**

Neste projeto foi proposta uma interface de programação gráfica para validação de curvas de resistividade e fase magnetotelúricas. Foi também mostrada a capacidade de se chamar o programa rho+, usado como base para as validações, a partir da interface gráfica, parte essencial para a garantia da qualidade dos gráficos que serão exibidos pela interface gráfica quando sua implementação for finalizada em trabalhos futuros.

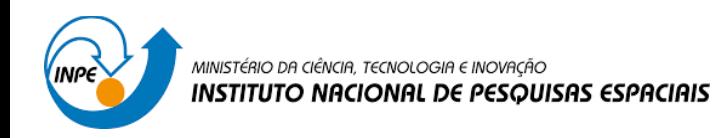

# **5. REFERÊNCIAS**

Canva, 2023. Disponível em <https://www.canva.com/pt\_br/>. Acesso em 6, Ago, 2023.

Egbert, G. D.; D. W. Livelybrooks. Single station magnetotelluric impedance estimation: Coherence weighting and the regression *M*-estimate. Geophysics, v. 61, n. 4, p. 964–970, 1 jul. 1996.

Github, 2023. Disponível em <https://github.com/>. Acesso em 6, Ago, 2023.

IBM, 2021. Criando uma definição de API. Disponível em  $\frac{1}{2}$  ... www.ibm.com/docs/pt-br/api-connect/10.0.1.x?topic=definitions-creating-apidefinition>. Acesso em: 6, Ago, 2023.

Matthes, E. 1972. Python Crash Course: A Hands-On, Project-Based Introduction to Programming. 2a Edição. San Francisco: No Starch Press, Inc. 1972.

Parker, R. L.; Booker, J. R. Optimal one-dimensional inversion and bounding of magnetotelluric apparent resistivity and phase measurements. Physics of the Earth and Planetary Interiors, v. 98, n. 3-4, p. 269–282, 1 dez. 1996.

Python, python.org, 2023. Disponível em <python.org>. Acesso em: 6, Ago, 2023.

Souza, M. C. 2016. Desenvolvendo uma aplicação GUI com Python e Tkinter. Jun, 2016. Disponível em <https://www.udemy.com/course/python-tkinter/>. Acesso em 6, Ago, 2023.

Sweigart, A. 2020. Automate the Boring Stuff With Python, 2a Edição. San Francisco: No Starch Press, Inc. 2020.

Tkinter. 8.6. New Mexico, 2020. https://tkdocs.com/pyref/index.html. Acesso em: 6, Ago, 2023.

Udemy, 2023. Disponível em <https://www.udemy.com/>. Acesso em: 6, Ago, 2023.

VSCode, 2023. Disponível em <https://code.visualstudio.com/>. Acesso em: 6, Ago, 2023.